## Help a relative activate and link their account to your app

Not everyone has access to a smartphone or feels confident using new technology. That's why GesondheetsApp links to friends and family accounts to let you manage their healthcare administration for them.

## **Option 1** Activate their account at home

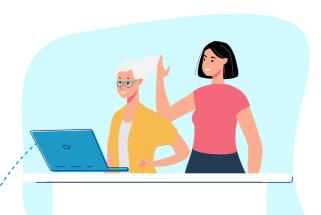

Ask your relative to activate their eSanté account

Visit https://www.esante.lu

If your child is under 18 you can activate the account on their behalf

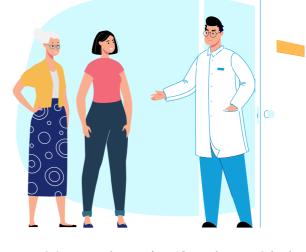

Option 2

**Activate their account** 

at the doctor's office

Visit your doctor's office along with the relative whose account you want to link

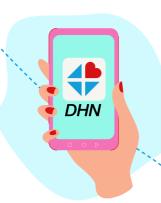

Open app and click on 'Link relatives'. Then 'Using their SSN'

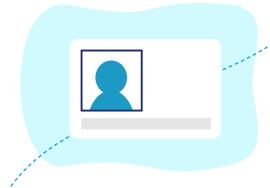

Ask your relative to show the doctor their social security number and identity card. Give the doctor your mobile phone number

The doctor will print a QR code to link the accounts

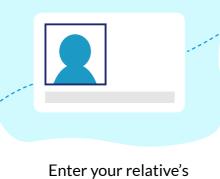

social security number

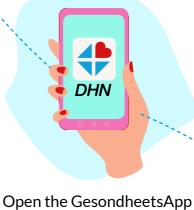

and click on 'Link relatives'. Then 'Using their SSN'

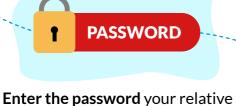

used to activate their eSanté account

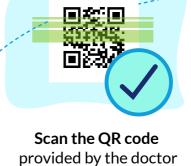

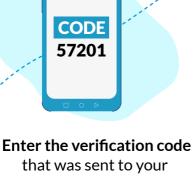

relative via email or SMS

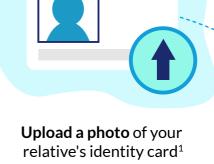

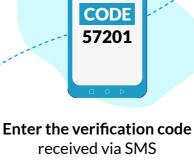

\*\*\*\*\*\*\*\*\*

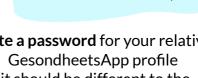

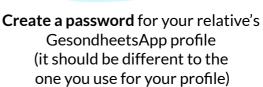

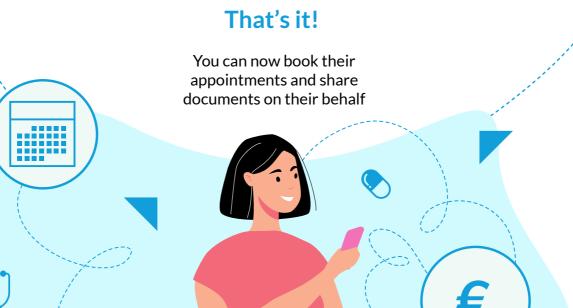

1 If the app is unable to verify your identity automatically you can

choose to send the image to an eSanté helpdesk agent for manual verification.